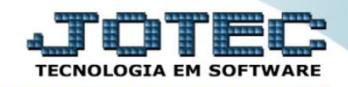

## **CENTRO DE CUSTOS ANALÍTICO EGREPCCAN**

 *Explicação: Listará a relação dos centros de custos de forma analítica detalhando os valores de cada centro de custo e conta de rateio dentro do período informado.*

Para realizar a emissão deste relatório acesse o módulo: *Estatísticas e Gráficos*.

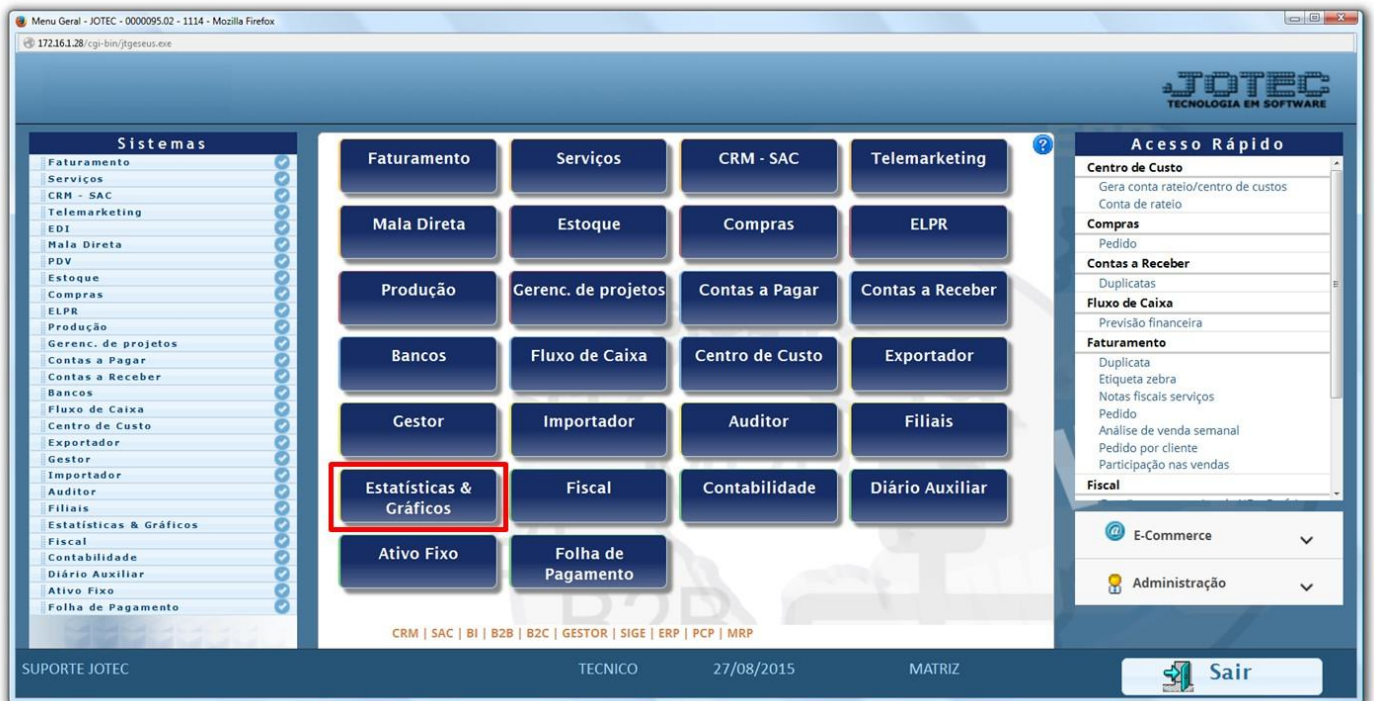

Em seguida acesse: *Centro de Custo > Recc03 – Centro de Custo Analítico.*

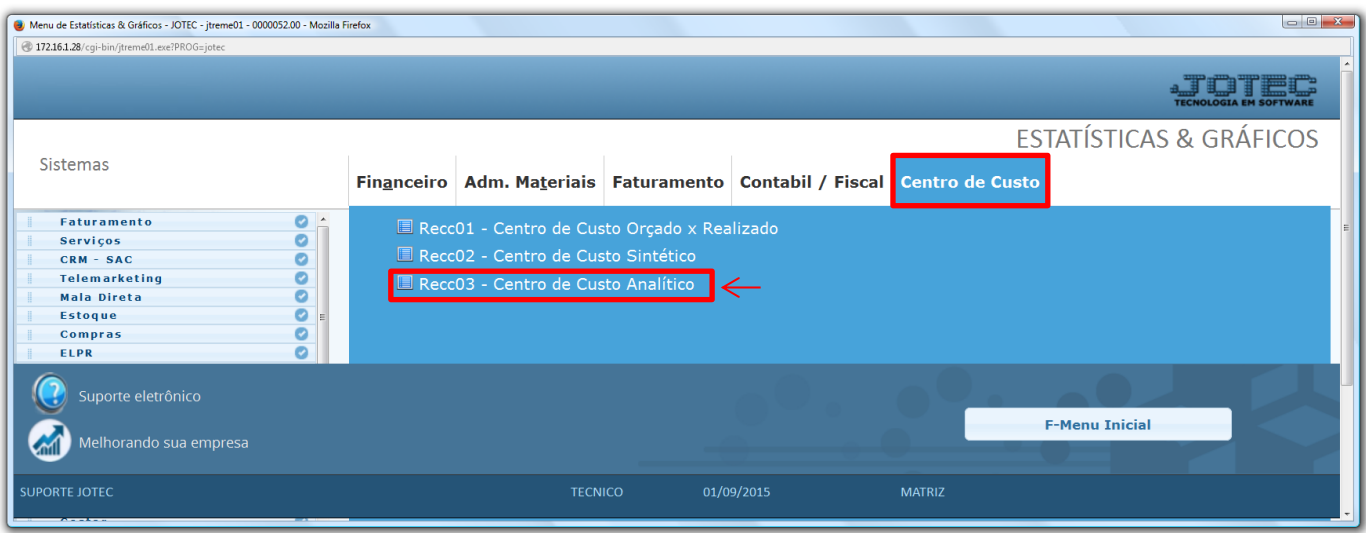

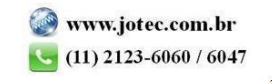

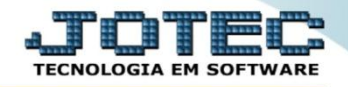

 Informe a *conta de rateio* inicial e final, se desejar, o *período* a ser consultado e clique na *impressora* para emitir.

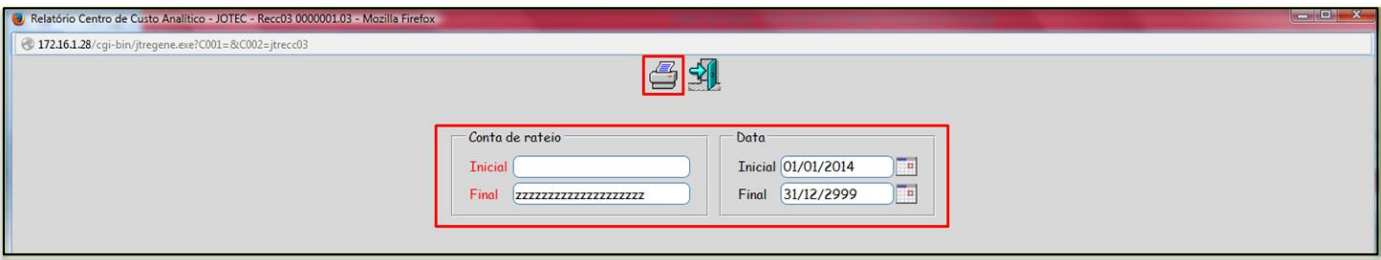

Será aberto o relatório em PDF conforme abaixo:

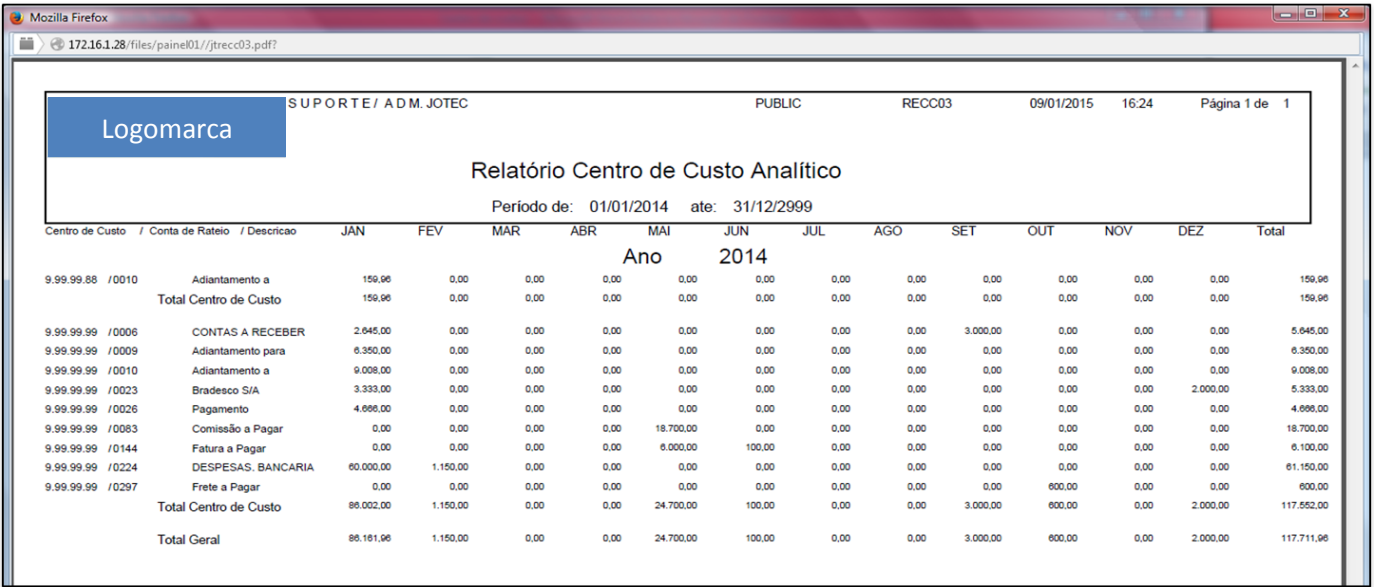

Para maiores informações

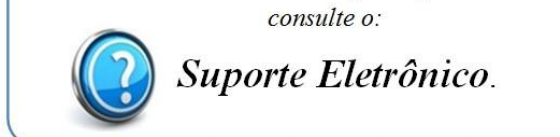

2015/06